Multiple Server Update Errata

MULTIPLE SERVER UPDATE ERRATA

This errata, dated April, 1984, supplements the Multiple<br>Server Update Guide. It is intended for use with the manual.

## HARDWARE REQUIRED

Disk servers that will be used on a multiple server network must have ROM version DSD9B or later. Contact the Corvus Customer Service Department for upgrade information.

## VOLUME MOUNTING INFORMATION

Different computer types and operating systems handle volume mounting differently on a multiple server network.

The home disk server is the key to volume mounting on <sup>a</sup> multiple server network. The home disk server is specified when creating the user account. The home disk server contains the user's boot information as well as other volumes.

Volumes on the home disk server that are designated as mounted are mounted automatically at boot t1me. When Constellation II mounts volumes on a multiple server network, volumes on other servers may or may not be mounted, depending on computer type and operating system. Volumes on The Bank are never mounted automatically. Volumes can also be mounted atter booting with the mount manager program. The table below outlines the conditions for mounting on a multiple server network.

Corvus Systems 7100-0585 9-01

i

; '

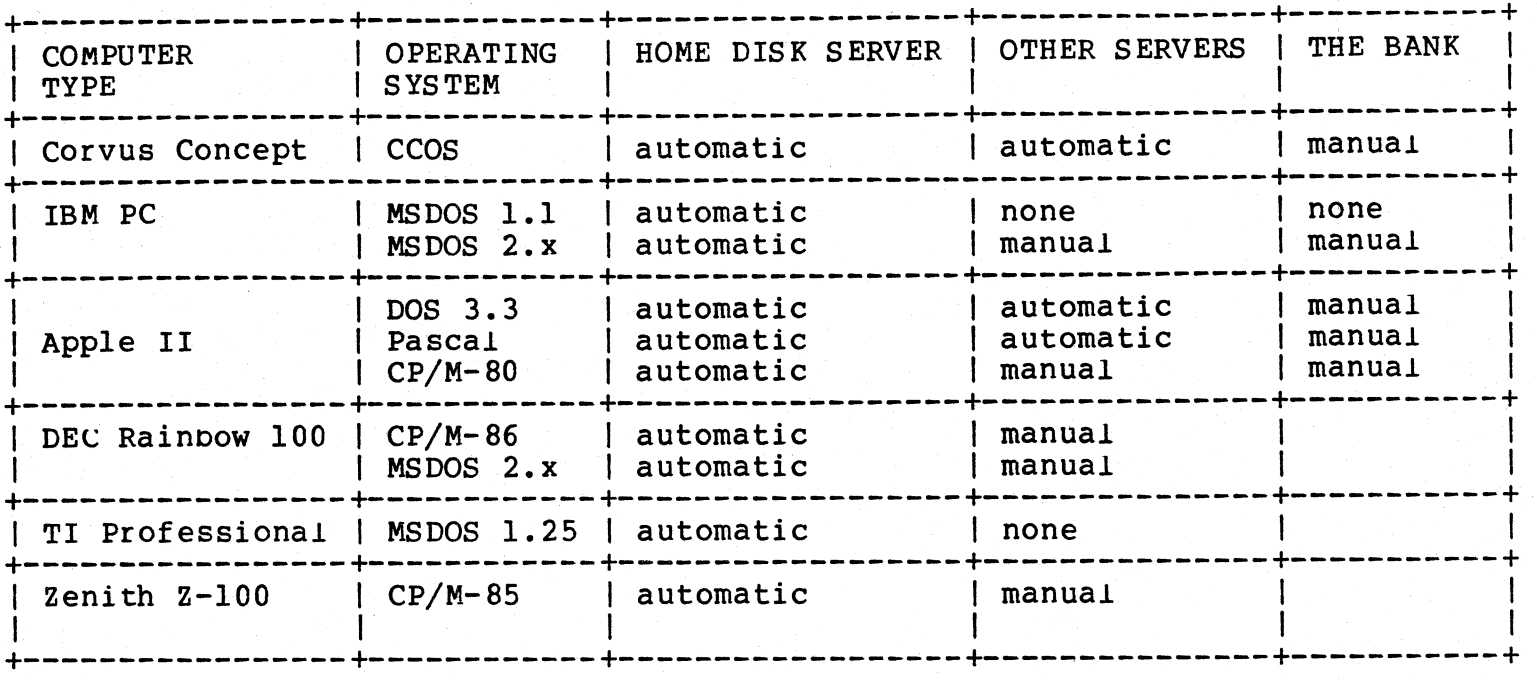

## CONDITIONS FOR VOLUME MOUNTING

LEGEND

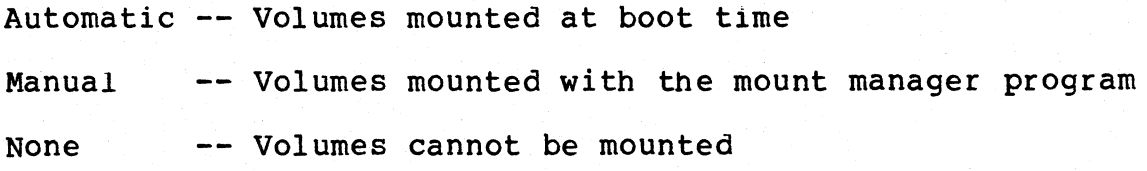

## **PIPES VOLUME LOCATION**

Networks that are using a utility server to despool files to a printer must have the PIPES volume on the disk system at Omninet address 0. The utility server cannot despool files from servers other than server 0.

In step 8 of the subsection "Utility Servers" of the section "Updating the Boot Files," the second paragrap<sup>h</sup> should read:

Corvus Systems 7100-0585 9-01

The boot file can be found in the CORVUS volume. The system manager should already have access to the CORVUS volume. On a Corvus Concept (TM) personal workstation, **type** the name using the format "/CORVUS/FILENAME" to specify the source file name and **press** [RETURN]. On all other computers, **type** the name using the format "CORVUS:FILENAME" and **press** [RETURN].

Corvus Systems 7100-0585 9-01